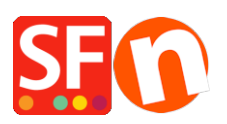

[Kennisbank](https://shopfactory.deskpro.com/nl/kb) > [Add-ons en backend systemen](https://shopfactory.deskpro.com/nl/kb/add-ons-and-backend-systems) > [Vertalen van "Website Footer" teksten in](https://shopfactory.deskpro.com/nl/kb/articles/translate-website-footer-texts-in-other-languages) [andere talen](https://shopfactory.deskpro.com/nl/kb/articles/translate-website-footer-texts-in-other-languages)

Vertalen van "Website Footer" teksten in andere talen Merliza N. - 2022-03-24 - [Add-ons en backend systemen](https://shopfactory.deskpro.com/nl/kb/add-ons-and-backend-systems)

**Language Link** add-on is inbegrepen in ShopFactory Gold en Platinum abonnementen. Wanneer u de navigatie van uw site in meerdere talen activeert, kunt u de site elementen en pagina's in andere talen vertalen.

## **Vertalen van de Website Footer teksten die u onderaan de pagina hebt toegevoegd:**

Opmerking: De achtergrondkleur van de Website Footer kunt u veranderen in de interface Customize Design, maar de kleur van de voettekst kan niet veranderd worden in Customize Design, omdat het lettertype-tags gebruikt. U kunt de kleur van de voettekst veranderen met de opmaak werkbalk in (Talenlink) Vertalen Inhoud/Website dialoogvenster. De HTMLinhoud heeft font-tags die de kleur instellen, die de Customize Design kleuren overrulen.

- Open uw winkel in ShopFactory
- Klik in de Talen werkbalk op de knop "**Website vertalen"**
- Zoek de Website voettekst sectie

- Vertaal de voettekstinformatie in de rechterkolom, zoals te zien is in onderstaande schermafbeelding:

(Plak als tekst en verander de tekstkleur met de opmaak werkbalk onderaan).

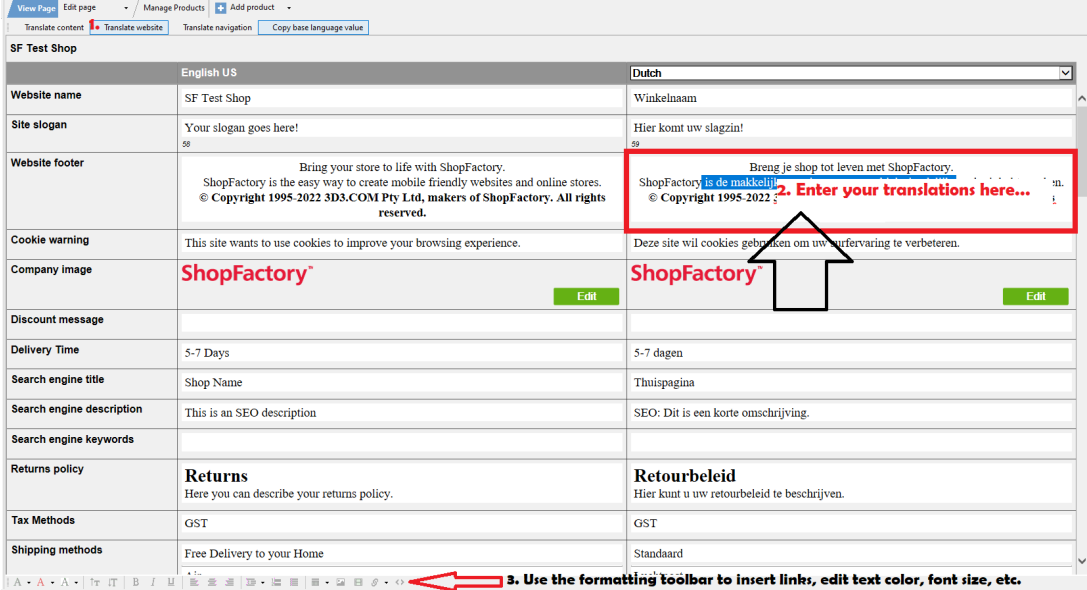

- Klik weer op de "Website vertalen" knop om terug te gaan naar de normale bewerkingsmodus.

- Sla uw winkel op en bekijk hem in de externe browser.

- Publiceer uw winkel opnieuw.